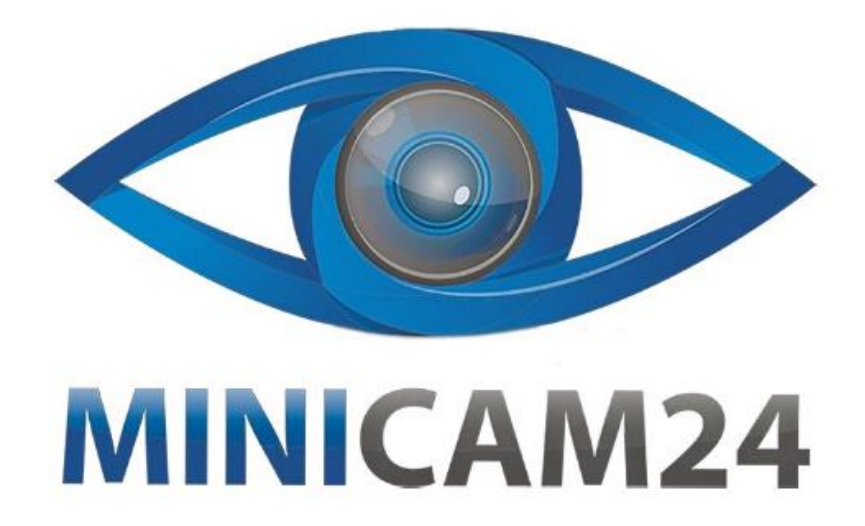

# **РУКОВОДСТВО ПОЛЬЗОВАТЕЛЯ Нагрудная камера L01 (Wi-Fi, Full HD, приложение DVRunning2)**

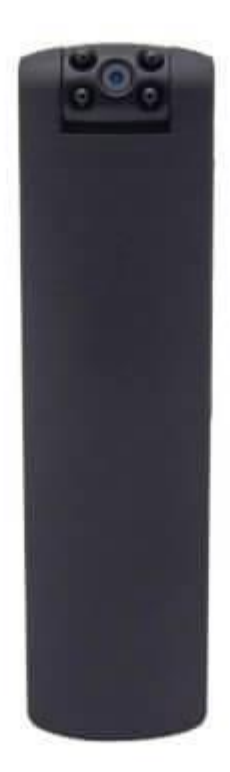

## СОДЕРЖАНИЕ

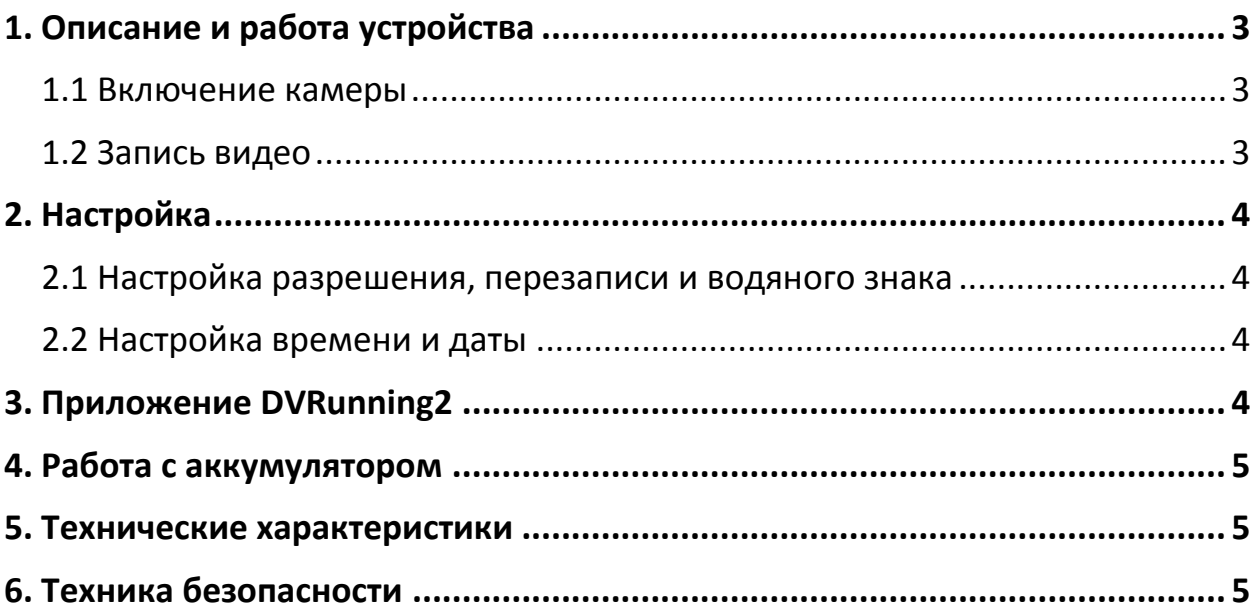

## **1. Описание и работа устройства**

<span id="page-2-0"></span>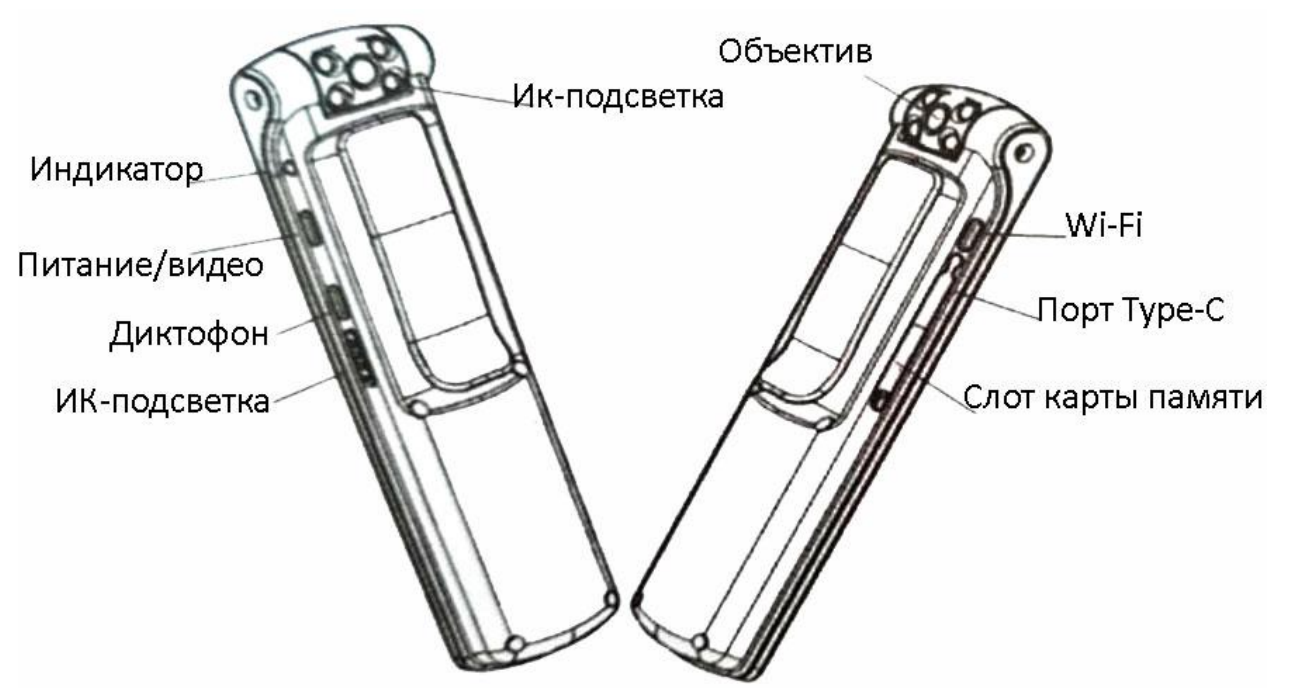

#### **1.1 Включение камеры**

- <span id="page-2-1"></span>1) Перед первым включением зарядите камеру.
- 2) Отформатируйте новую карту памяти и вставьте её в соответствующий слот. Зелёный индикатор погаснет и загорится синий.

#### **1.2 Запись видео**

- <span id="page-2-2"></span>1) Нажмите и удерживайте кнопку «Питание/видео», чтобы включить / выключить камеру.
- 2) В режиме ожидания нажмите кнопку «Питание/видео», чтобы начать запись видео. Световой индикатор во время записи мигает синим цветом. Запись остановится и сохранится автоматически спустя 5 минут. Чтобы остановить и сохранить запись принудительно, нажмите кнопку «Питание/видео».
- 3) В режиме ожидания нажмите кнопку «Питание/видео», чтобы начать запись видео. Световой индикатор во время записи мигает зелёным цветом. Запись остановится и сохранится спустя час. Чтобы остановить и сохранить запись принудительно, нажмите кнопку «Питание/видео».
- 4) Сдвиньте переключатель «ИК-подсветка» вверх, чтобы включить подсветку. Сдвиньте переключатель «ИК-подсветка» вниз, чтобы отключить подсветку.
- 5) В режиме ожидания (индикатор горит синим) нажмите кнопку Wi-Fi. Вы увидите, что индикатор медленно мигает зелёным светом. Откройте настройки своего телефона и подключитесь к сети, который

раздает ваша камера L01. Зелёный индикатор будет гореть ровным светом.

<span id="page-3-0"></span>6) Устройство может использоваться как онлайн-камера, когда в неё не вставлена карта памяти.

## **2. Настройка**

#### **2.1 Настройка разрешения, перезаписи и водяного знака**

- <span id="page-3-1"></span>1) Подключите камеру к компьютеру с помощью Type-C USB-кабеля.
- 2) В папке карты памяти, создайте текстовый файл «settings» в формате .txt
- 3) Откройте файл и пропишите на английской раскладке клавиатуры цифры «0, 1, 1» . Где первая цифра означает разрешение видео: 0 – 720 п; 1 – 1080 п. Вторая цифра отвечает за функцию перезаписи. Если закончилось место, то новые данные будут записаны поверх старых – 1. Если не перезаписывать – 0. Третья цифра включает и отключает водяной знак. 0 – отключен, 1 – включен.

### **2.2 Настройка времени и даты**

<span id="page-3-2"></span>Дата и время синхронизируются автоматически, как только установлена связь между камерой и телефоном.

## **3. Приложение DVRunning2**

<span id="page-3-3"></span>Для работы с Нагрудной камерой L01 используется приложение DVRunning2.

1) Скачайте его по ссылке ниже, или найдите в магазине приложений (Google Play или App Store)

Для Android: <https://play.google.com/store/apps/details?id=com.jieli.stream.dv> Для iPhone: <https://apps.apple.com/ru/app/dvrunning2/id1320743451>

- 2) В режиме ожидания нажмите кнопку Wi-Fi на камере. Вы увидите, что зелёный индикатор начал медленно мигать.
- 3) Откройте настройки сети на вашем телефоне и подключитесь к Wi-Fi, который раздаёт камера L01.
- 4) Запустите приложение DVRunning2, чтобы управлять камерой, смотреть и сохранять видео в режиме реального времени, скачивать видео.

## **4. Работа с аккумулятором**

<span id="page-4-0"></span>В камере установлена перезаряжаемая литий-ионная батарея. Перед первым использованием полностью зарядите аккумулятор. Для этого:

- 1) Включите компьютер и подключите камеру с помощью USB-порта к компьютеру для зарядки.
- 2) Камера может снимать видео и заряжаться одновременно, поэтому вы можете подключить портативный внешний аккумулятор, чтобы обеспечить камеру питанием.
- 3) Во время зарядки, горит красный индикатор. Когда батарея полностью заряжена, индикатор гаснет. После того как индикатор погас, пожалуйста, оставьте на зарядке камеру ещё на полчаса. В нормальных условиях, устройство заряжается за 3–4 часа.

<span id="page-4-1"></span>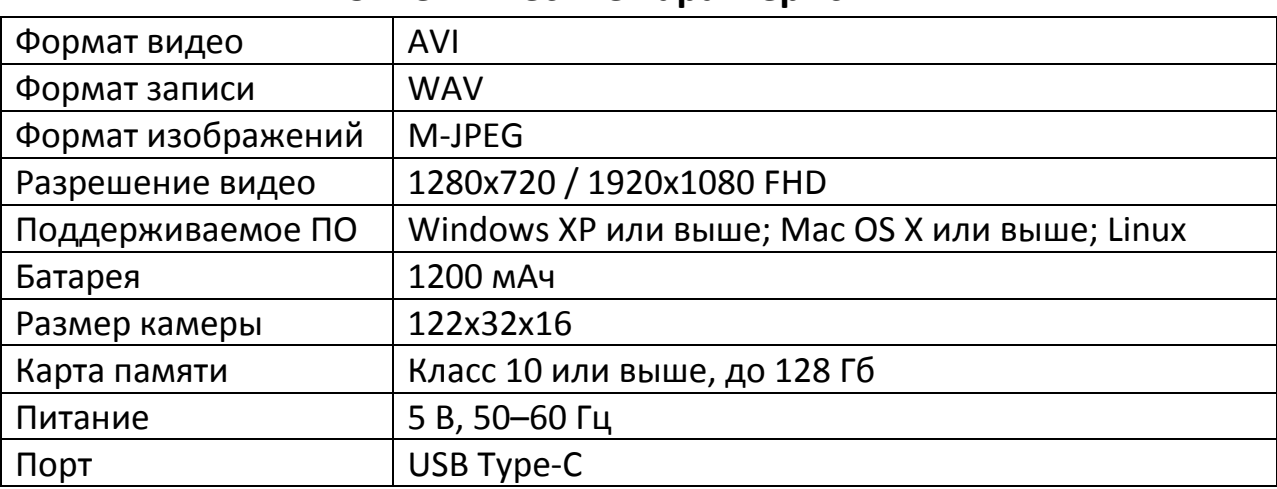

#### **5. Технические характеристики**

## **6. Техника безопасности**

- <span id="page-4-2"></span>1) Держите камеру вдали от источников избыточного тепла, прямых солнечных лучей и воды.
- 2) Не скручивайте провод, не пережимайте его и не тяните за него камеру. Особенно аккуратно обращайтесь со штекером.
- 3) Используйте оригинальный адаптер для зарядки камеры.
- 4) Не вскрывайте и не ремонтируйте камеру самостоятельно.
- 5) При низком уровне заряда, камера остановит запись и выключится автоматически.
- 6) Если сохранение данных невозможно, постоянно горит синий индикатор.

# **Приятного использования!**

Сайт: **minicam24.ru** E-mail: info@minicam24.ru Товар в наличии в 120 городах России и Казахстана Телефон бесплатной горячей линии: **8(800)200-85-66**